## むすびえ助成金・物資支援仲介システム

# マイページ取得の手順

## https://musubie.yoshida-p.net/

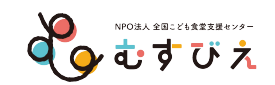

『むすびえ助成金・物資支援仲介システム』を通じた申請に䛿、3つ䛾ステップがあ ります。初めに、団体の「マイページ」を取得します。

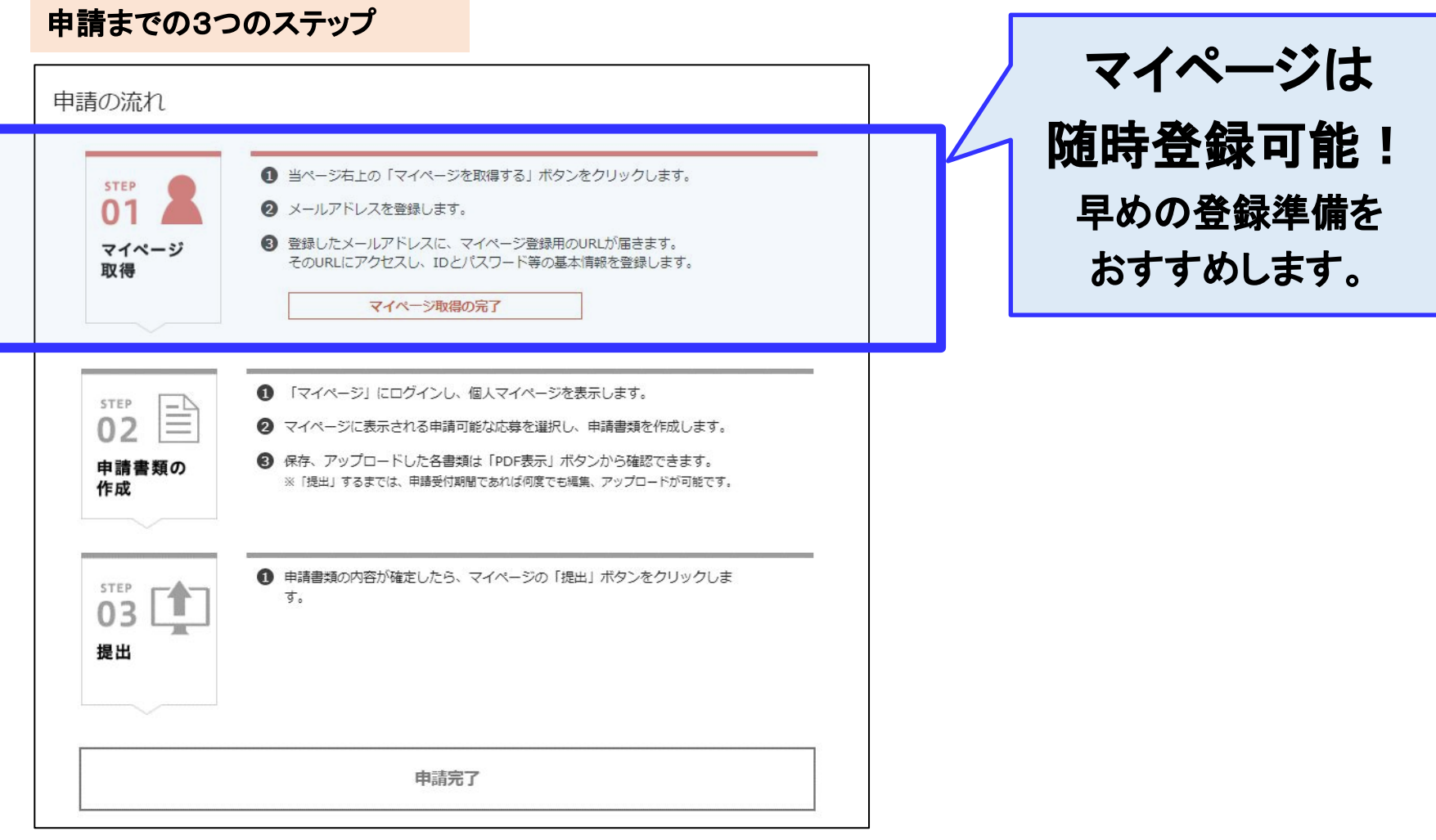

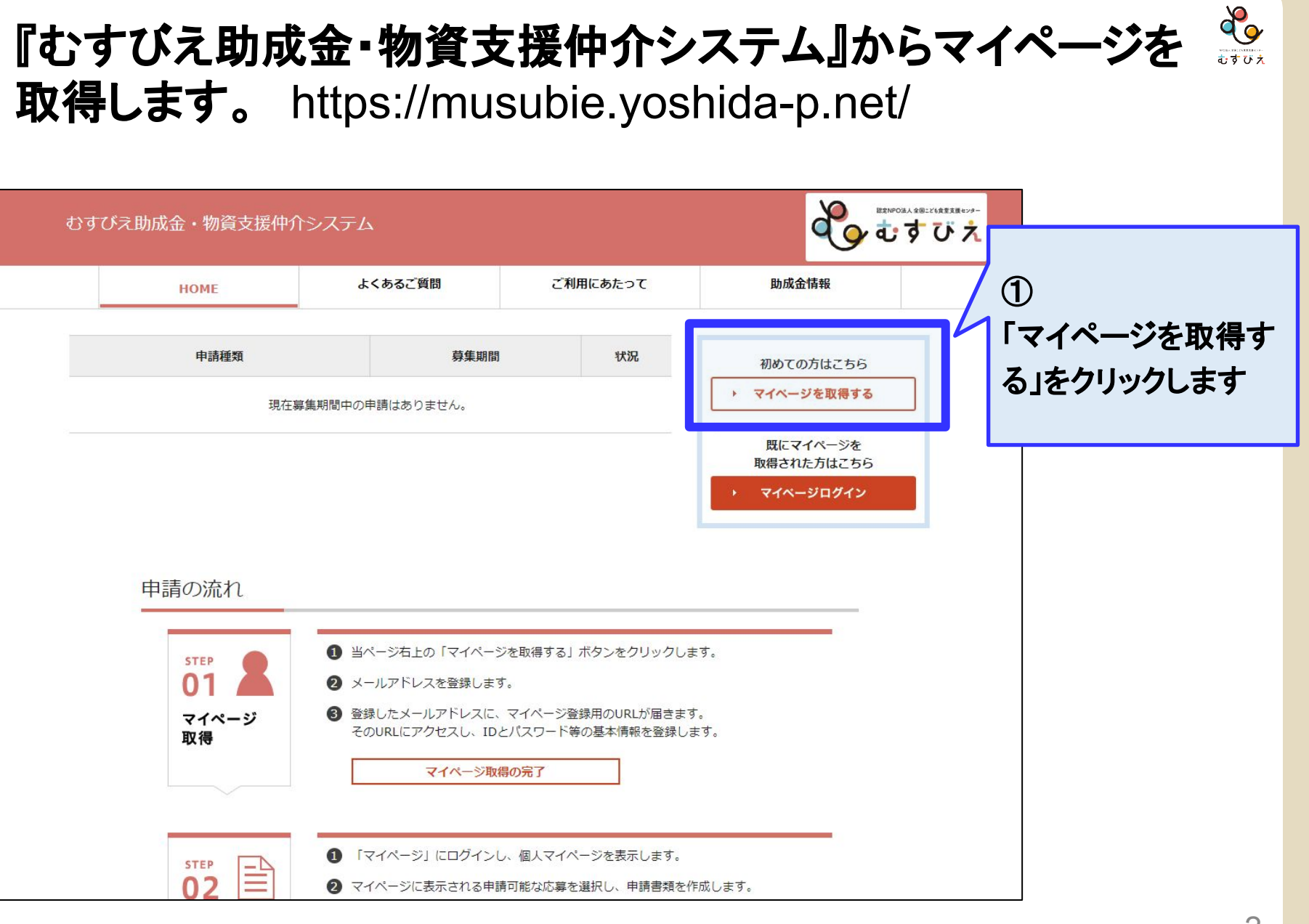

## 利用規約を確認のうえ、同意をお願いします。

②

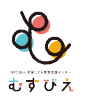

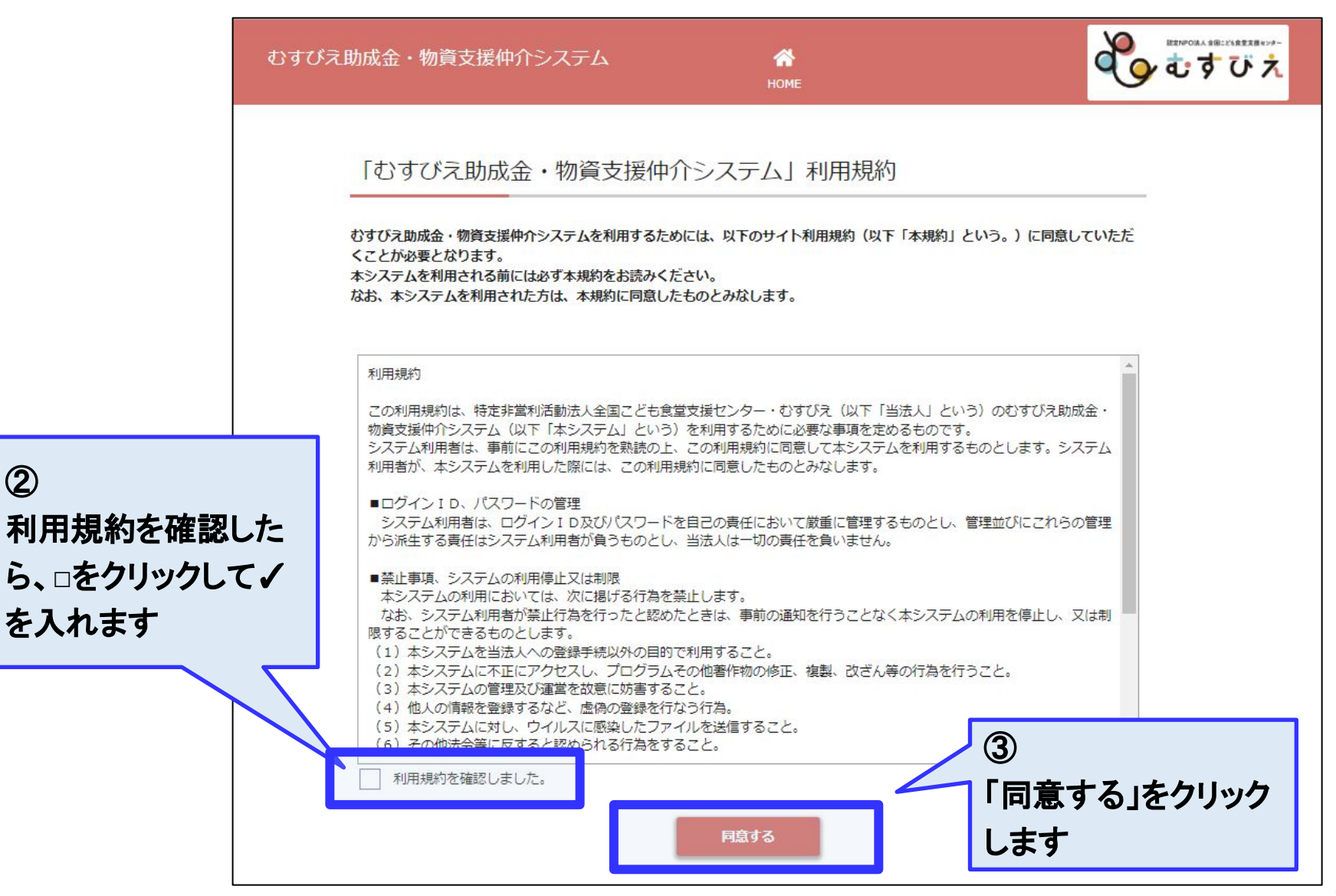

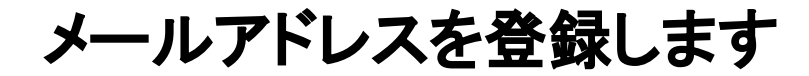

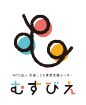

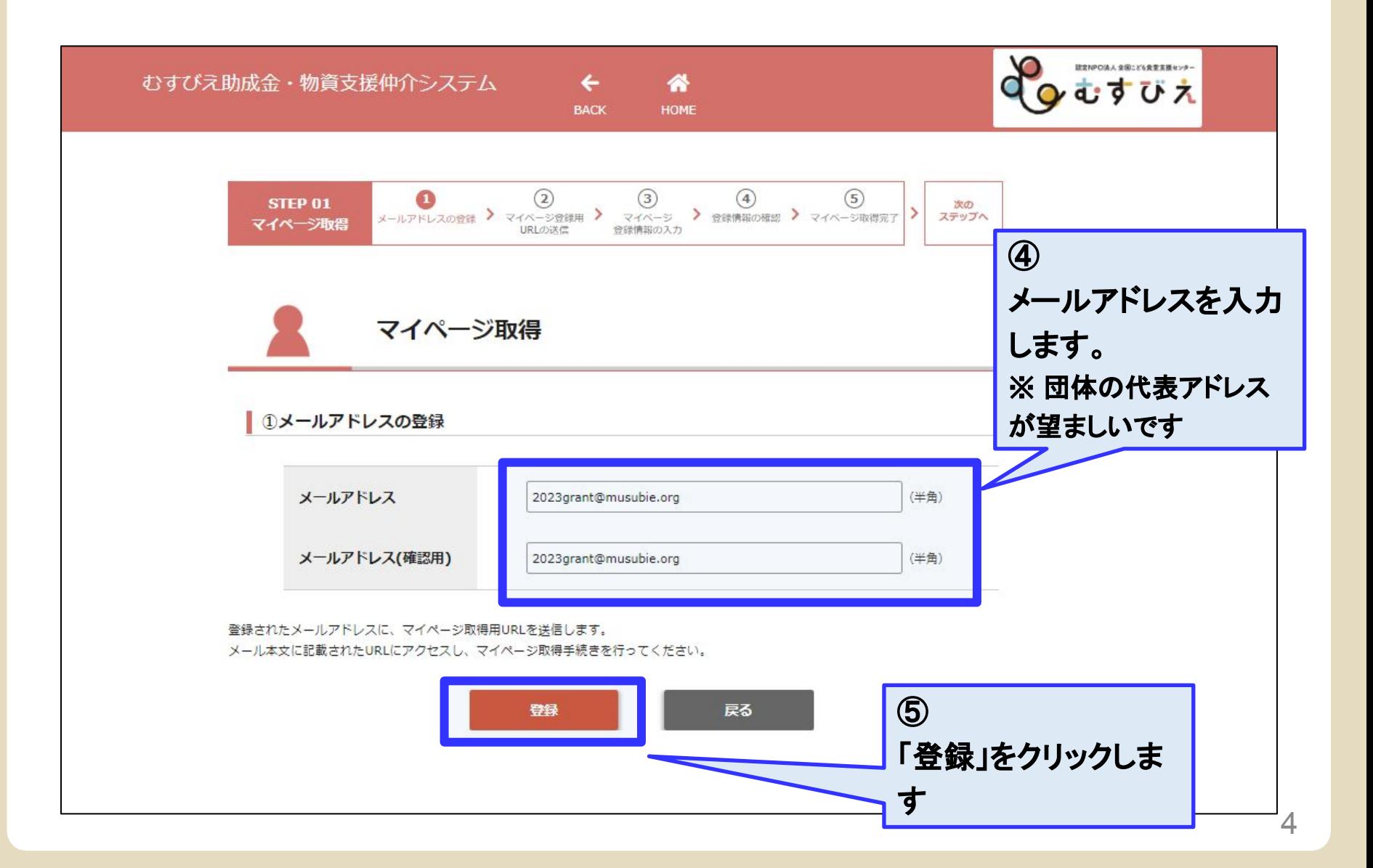

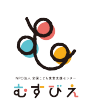

## 登録したメールアドレスに届く「マイページ取得**URL**」をクリッ クしてください。

メールアドレス登録後の確認画面

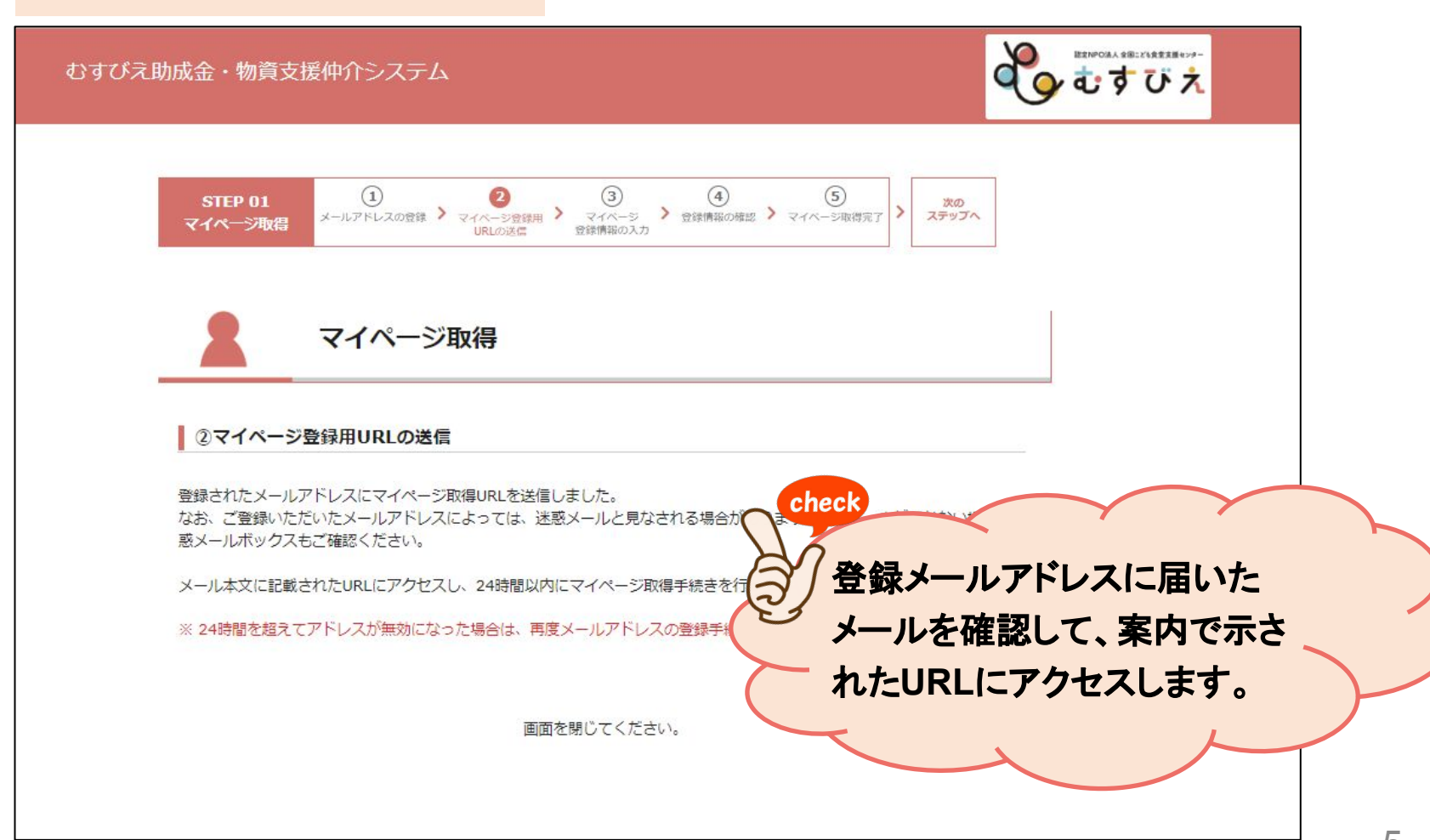

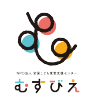

## 「マイページ取得」画面より、登録情報を入力します。

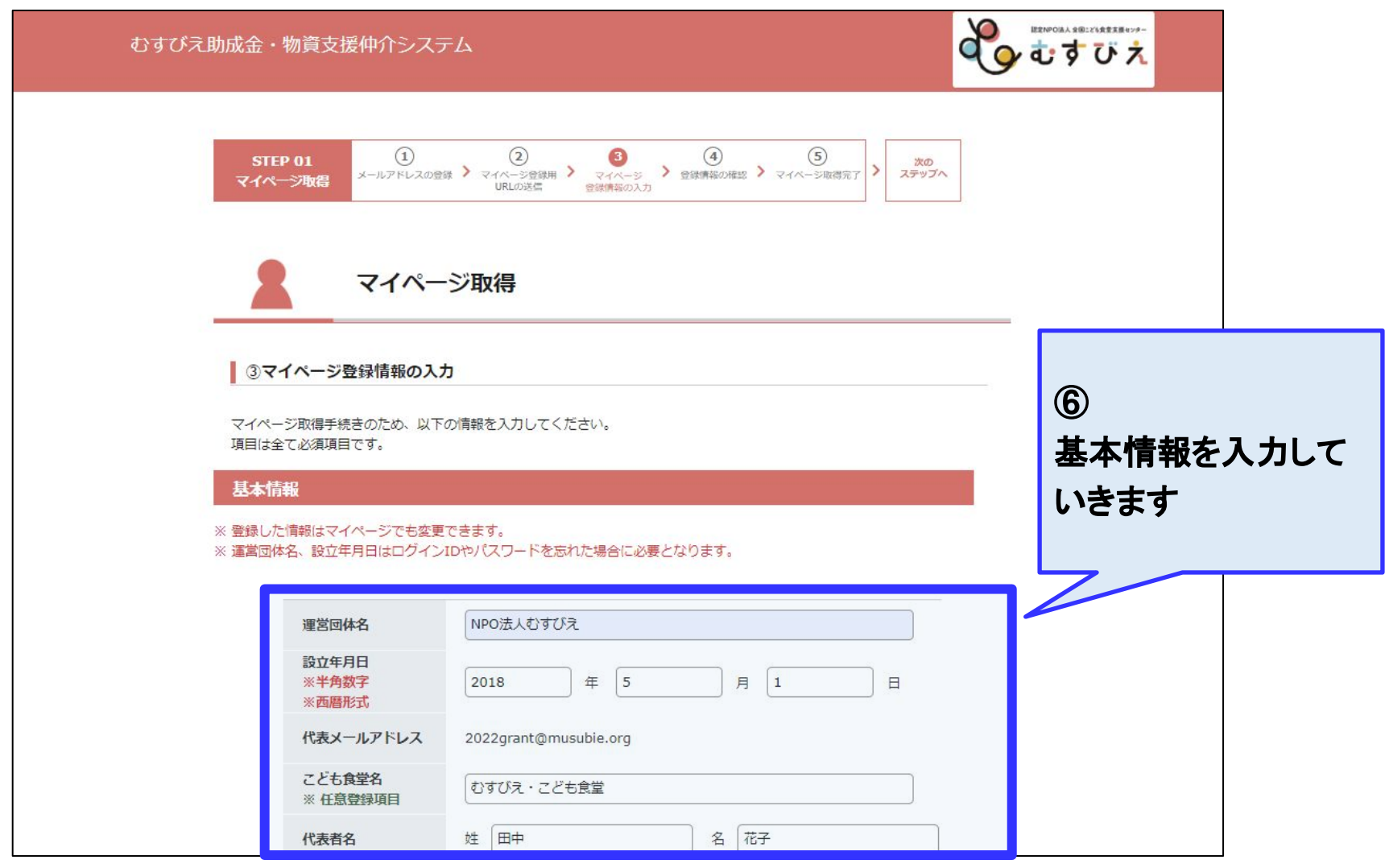

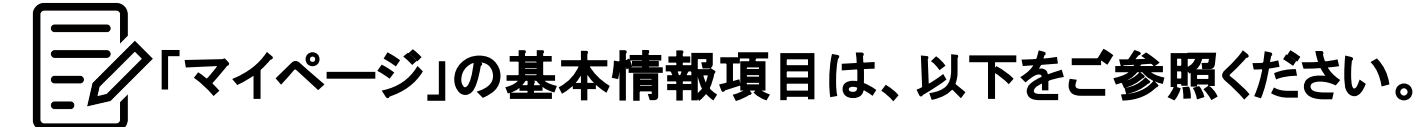

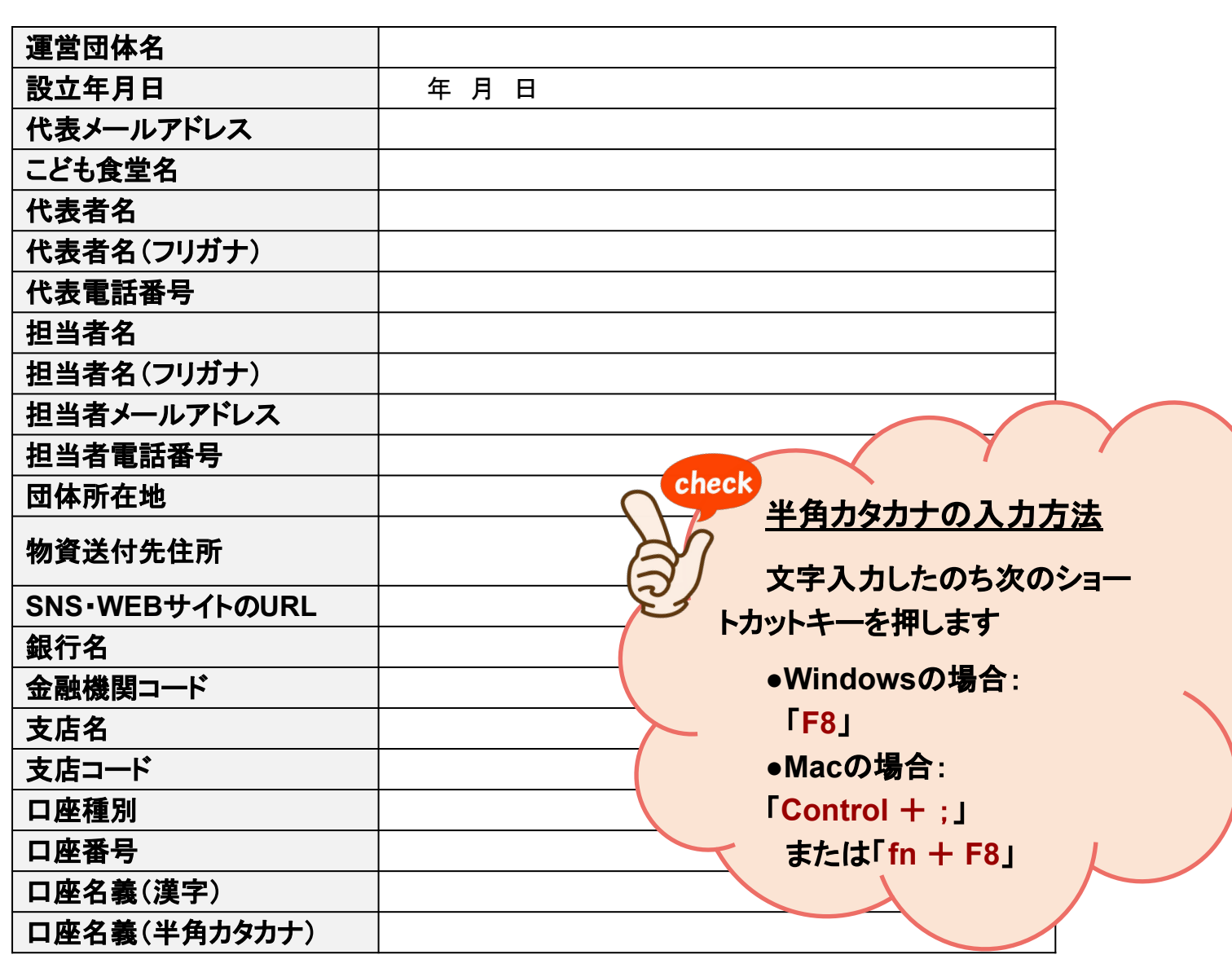

do

むすびえ

「ログイン**ID**」と「パスワード」を設定します

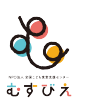

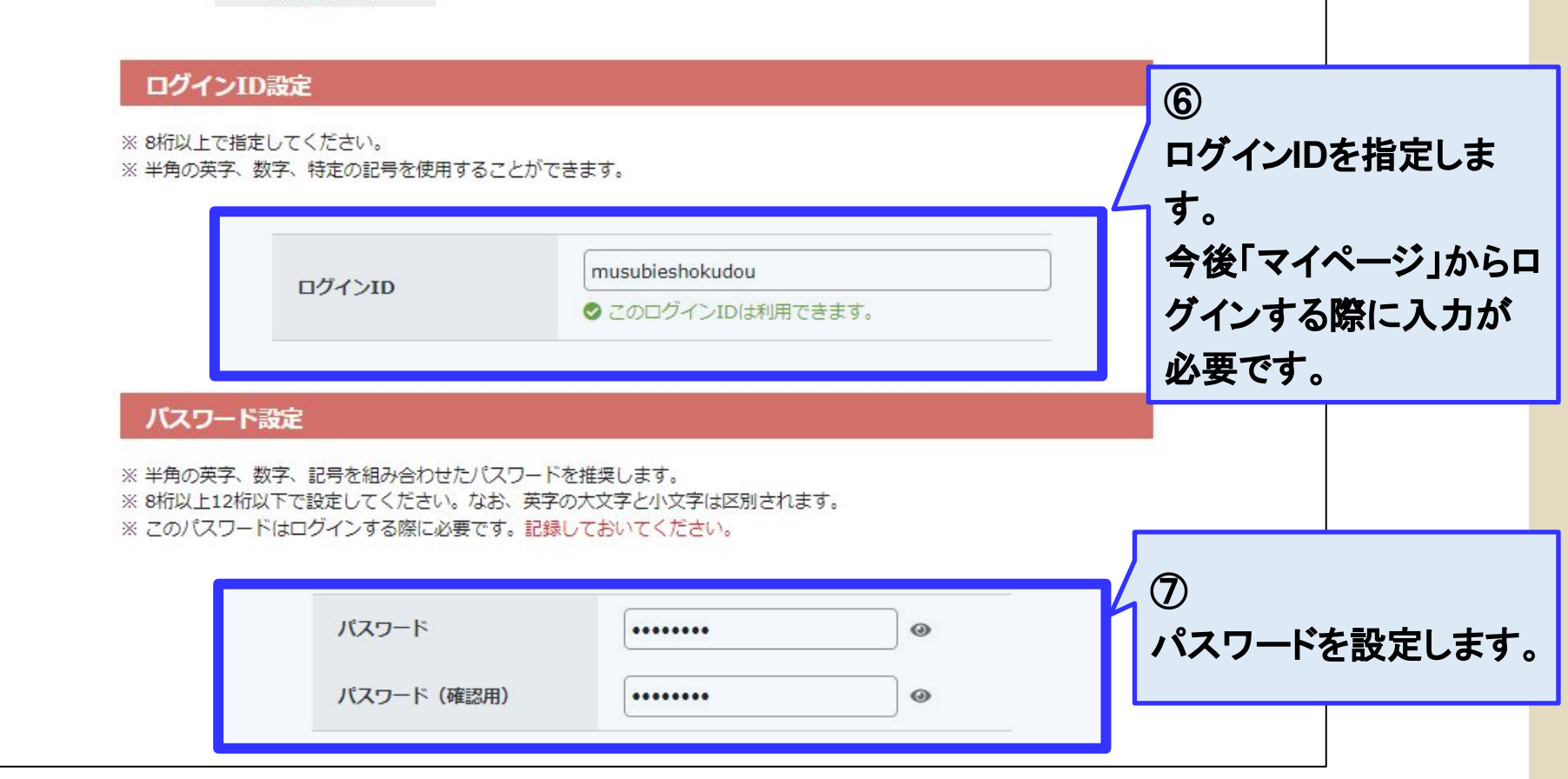

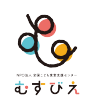

## 入力後、「確認」ボタンを押すと、 入力内容の確認にすすみます。

#### 確認画面のイメージ

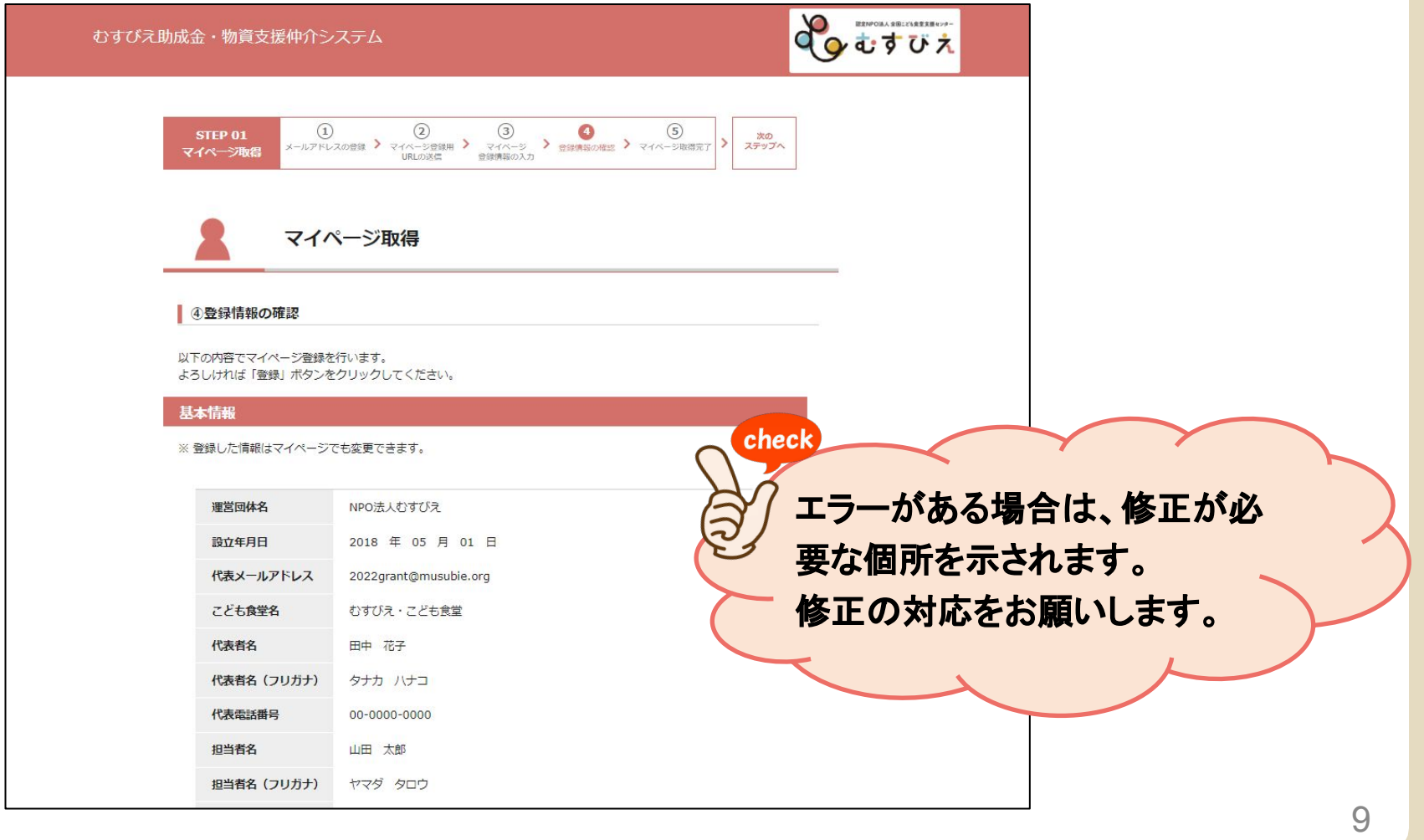

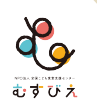

## 確認して、問題なければ「登録」ボタンを押してください。 ※ 修正する場合は、「戻る」ボタンを押して入力画面に戻ってください。

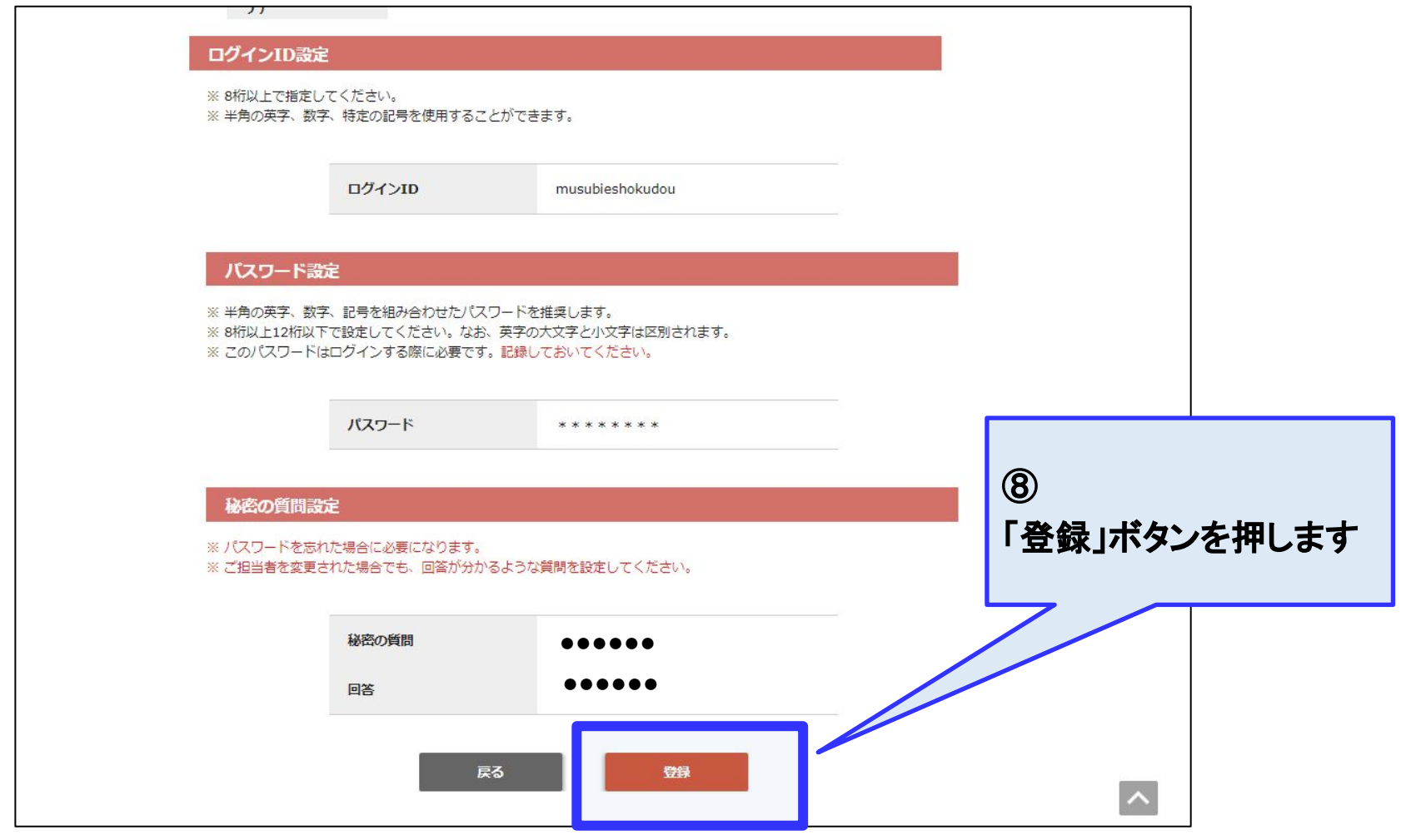

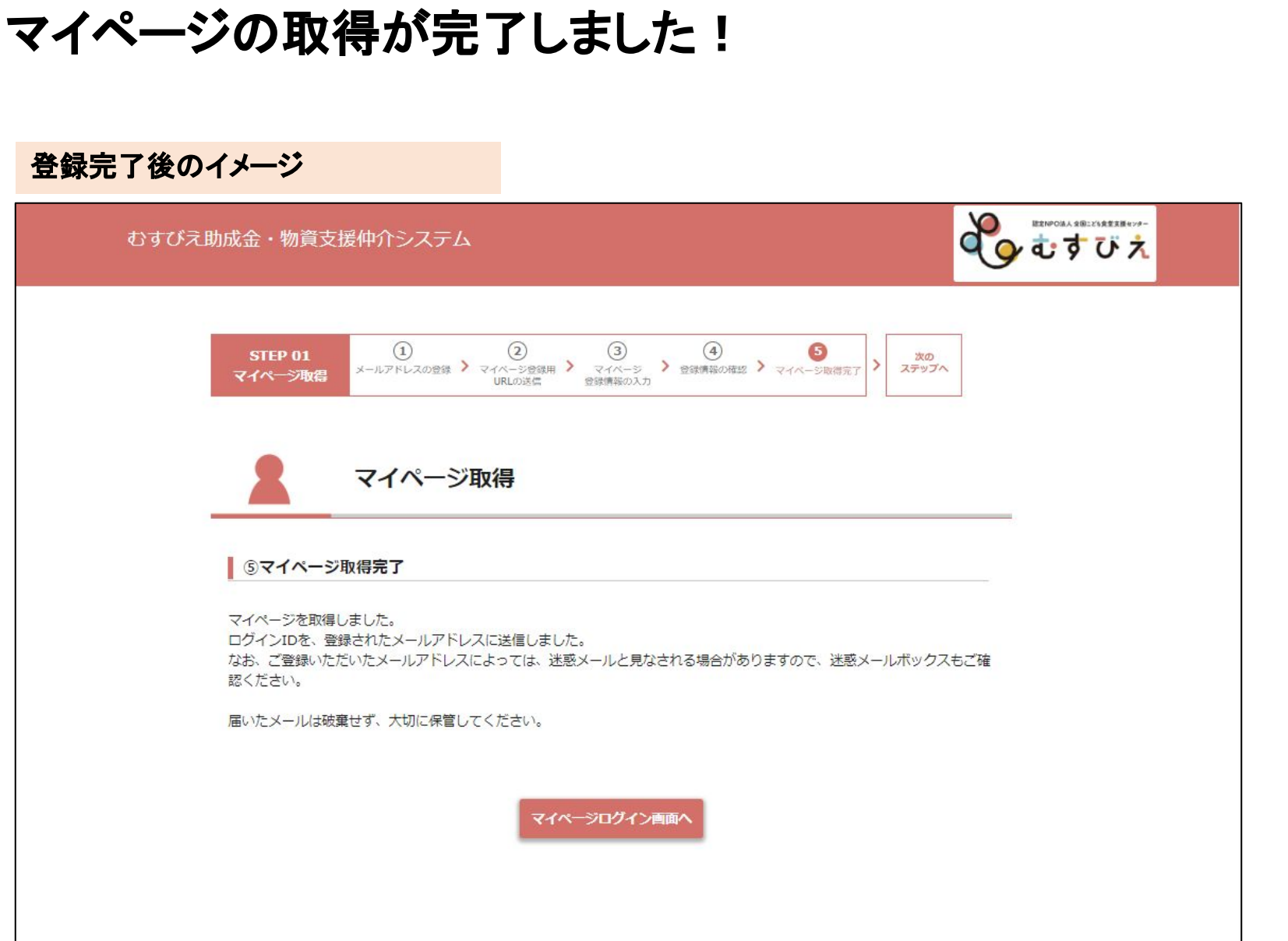

 $\frac{\delta}{\epsilon}$ 

## 「マイページログイン」より、 設定した**ID**とパスワードを入力してログインします。

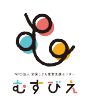

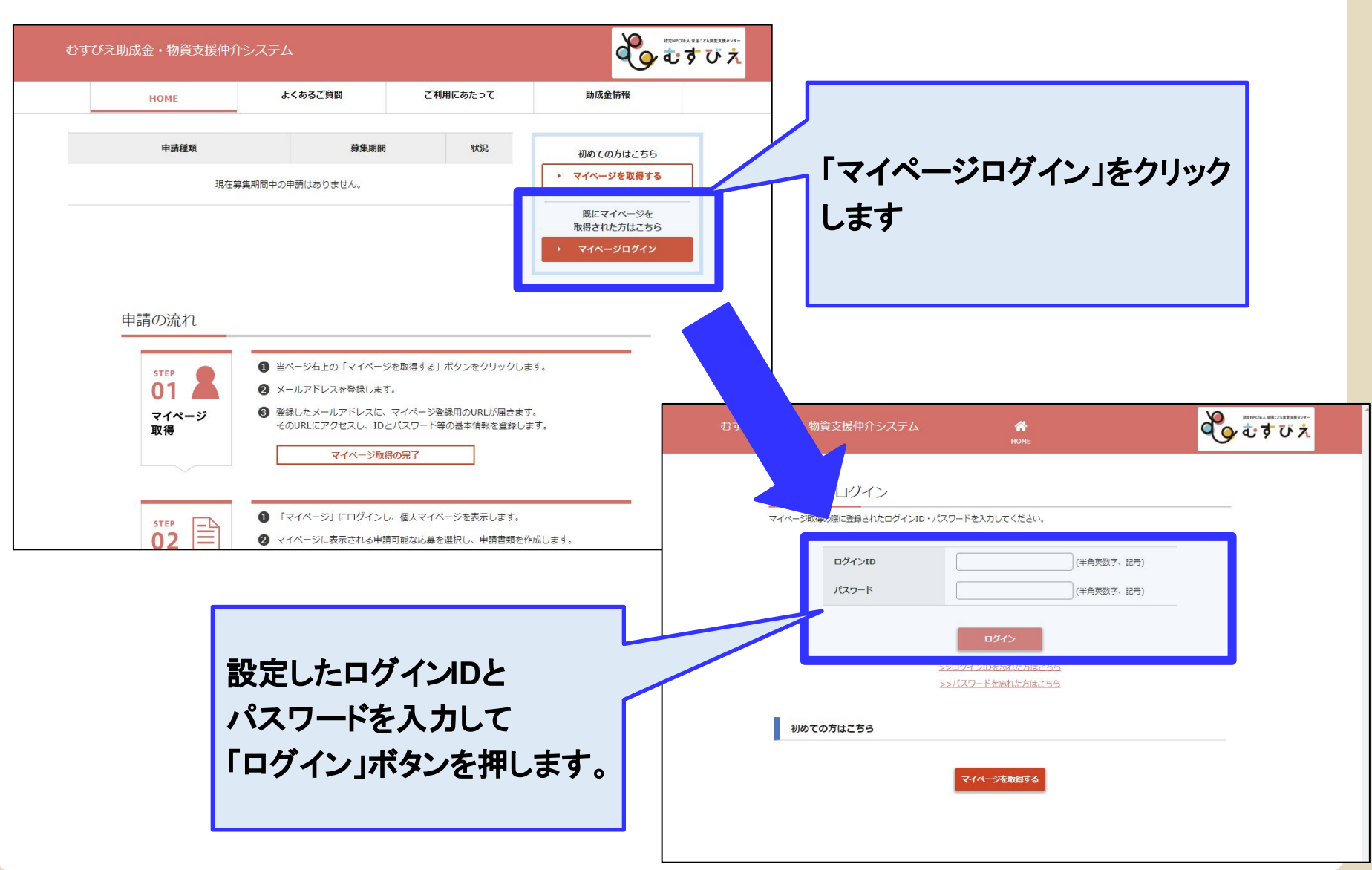